## **Klickitat PUD Website provides you with additional tools for managing your account:**

We are glad that you have taken the time to visit our website [www.klickitatpud.com.](http://www.klickitatpud.com/) We'd like to introduce you to the Account Manager section of the website where you can view information specific to your PUD account. You may be surprised to learn of all the options available to you. Here you can pay your bill, submit a meter reading, view past statements, track your usage, as well as a variety of other options.

Let's start from the [www.klickitatpud.com](http://www.klickitatpud.com/) home page:

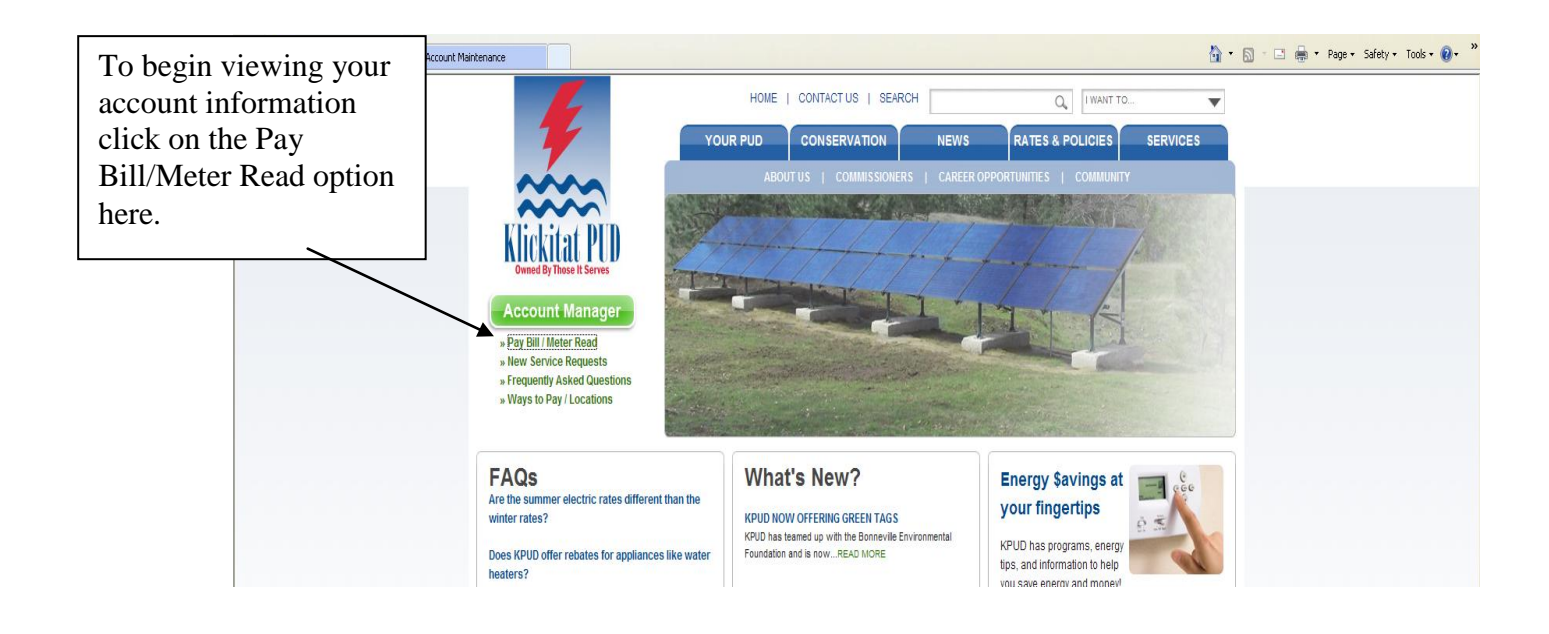

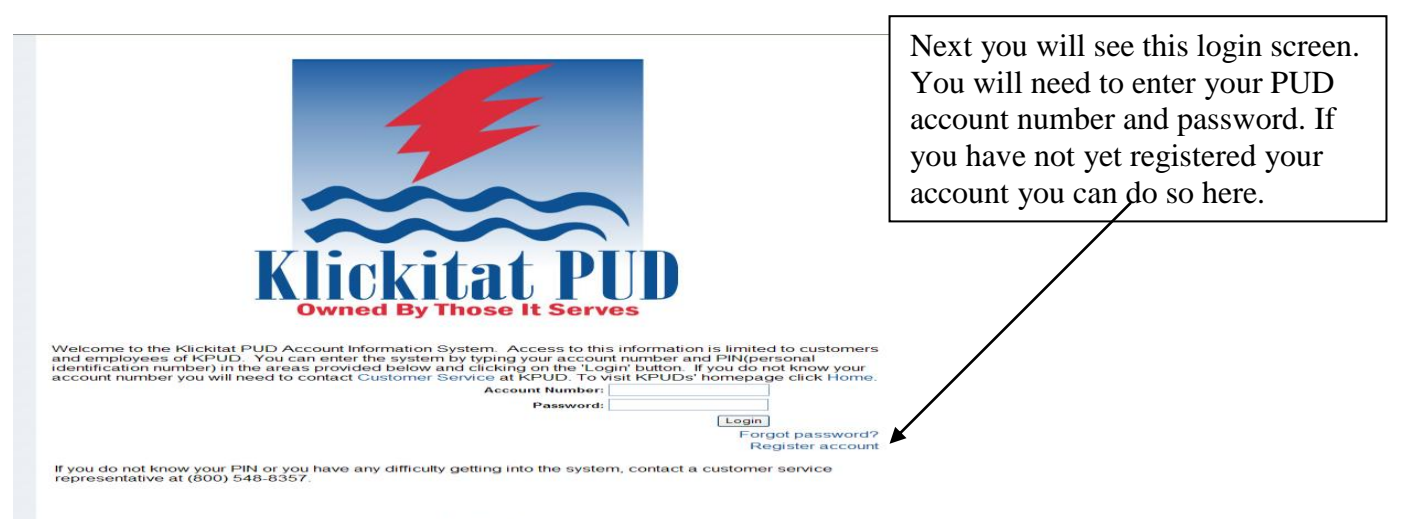

**Logins: 62529** 

The next screen you see will look like this:

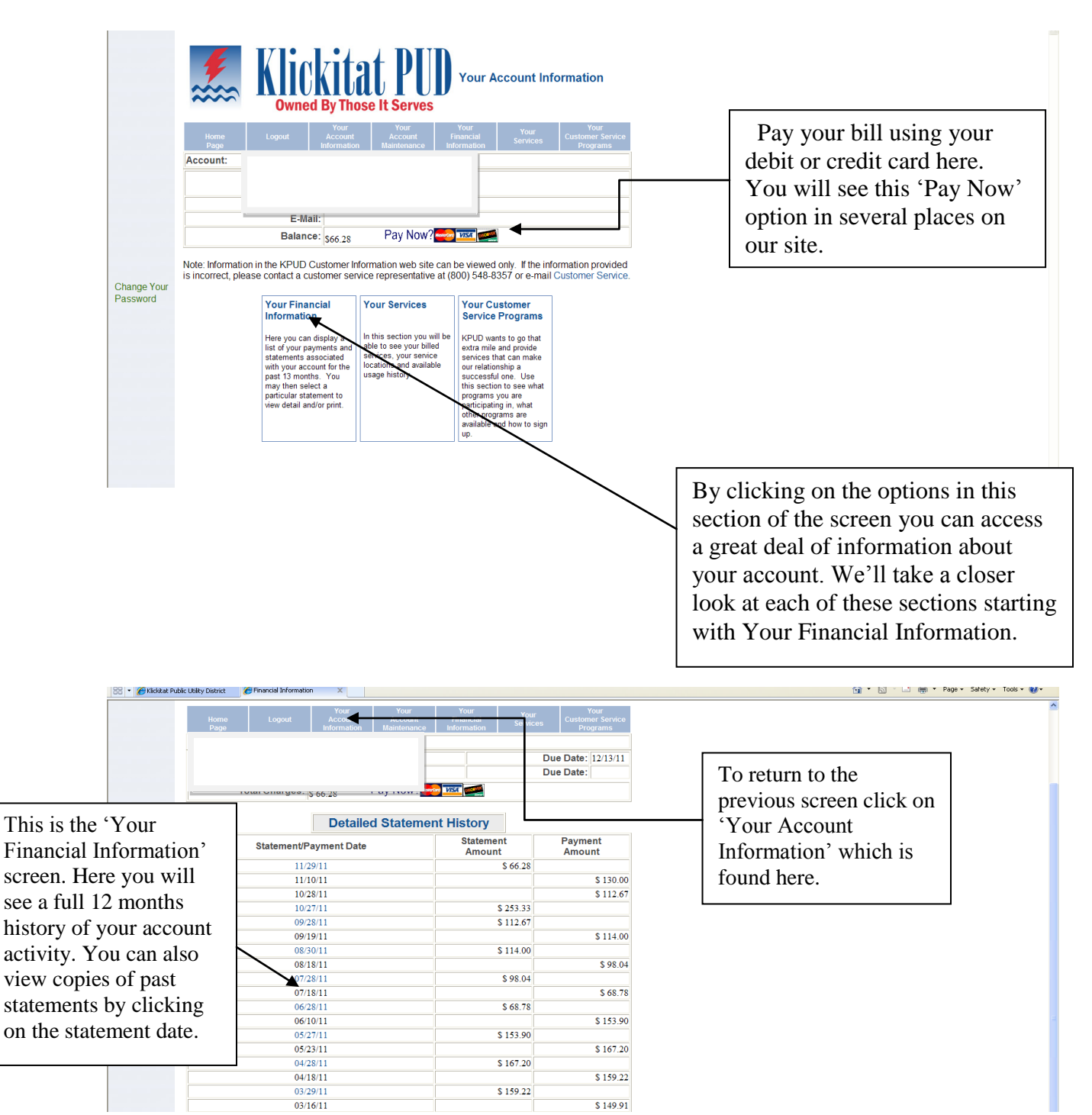

Now let's look at what you will see after clicking on the 'Your Services' option from the Account Information screen:

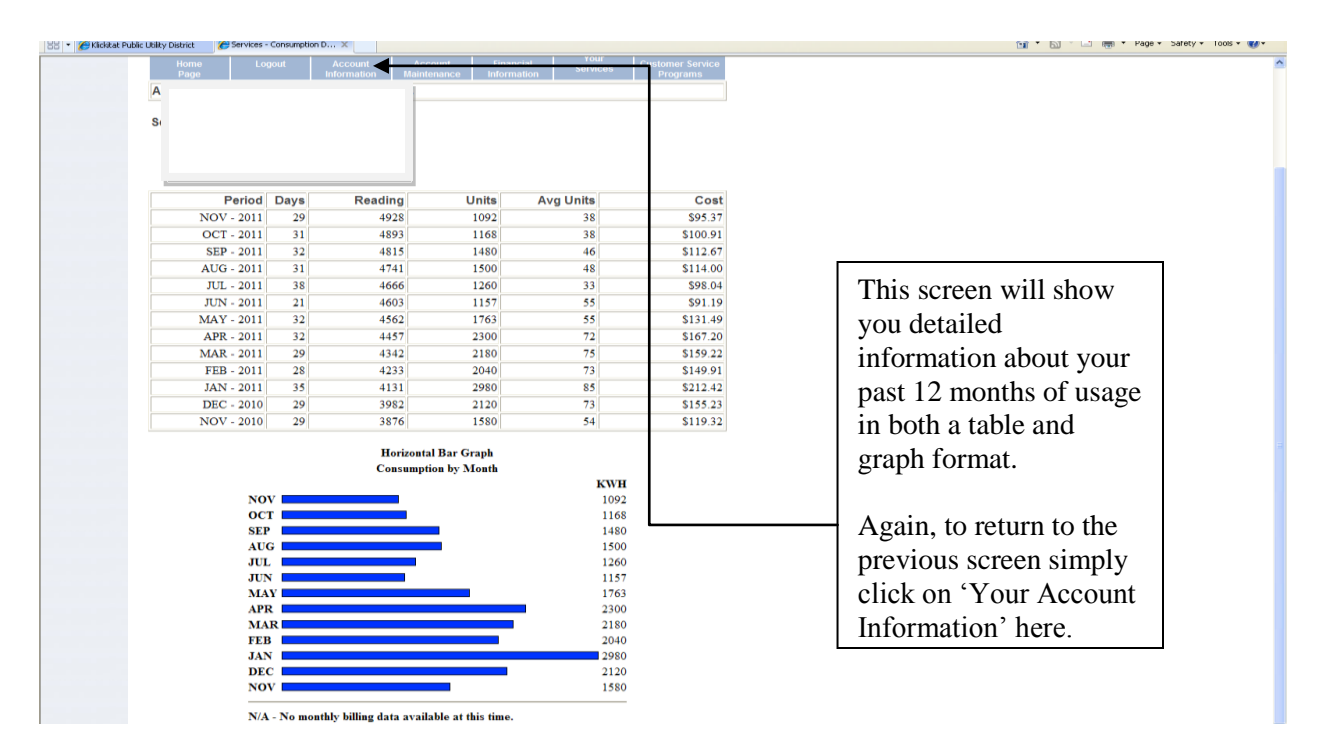

The next screen we will look at is the 'Your Customer Services Programs' screen:

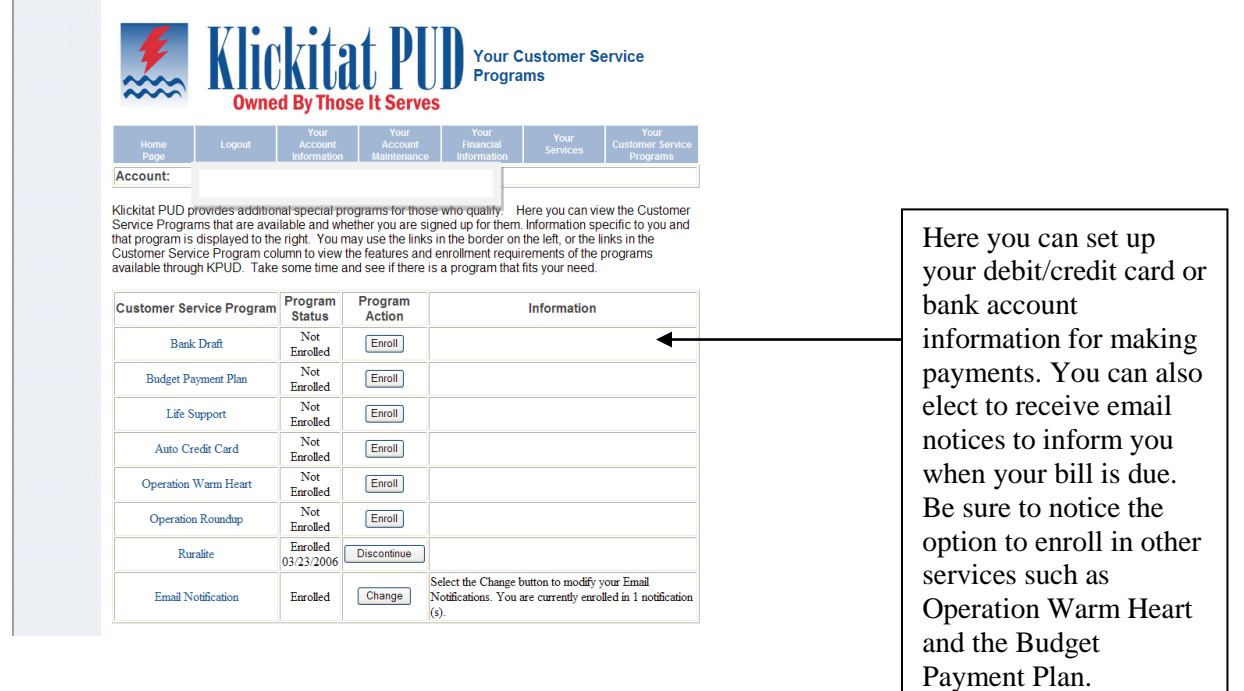

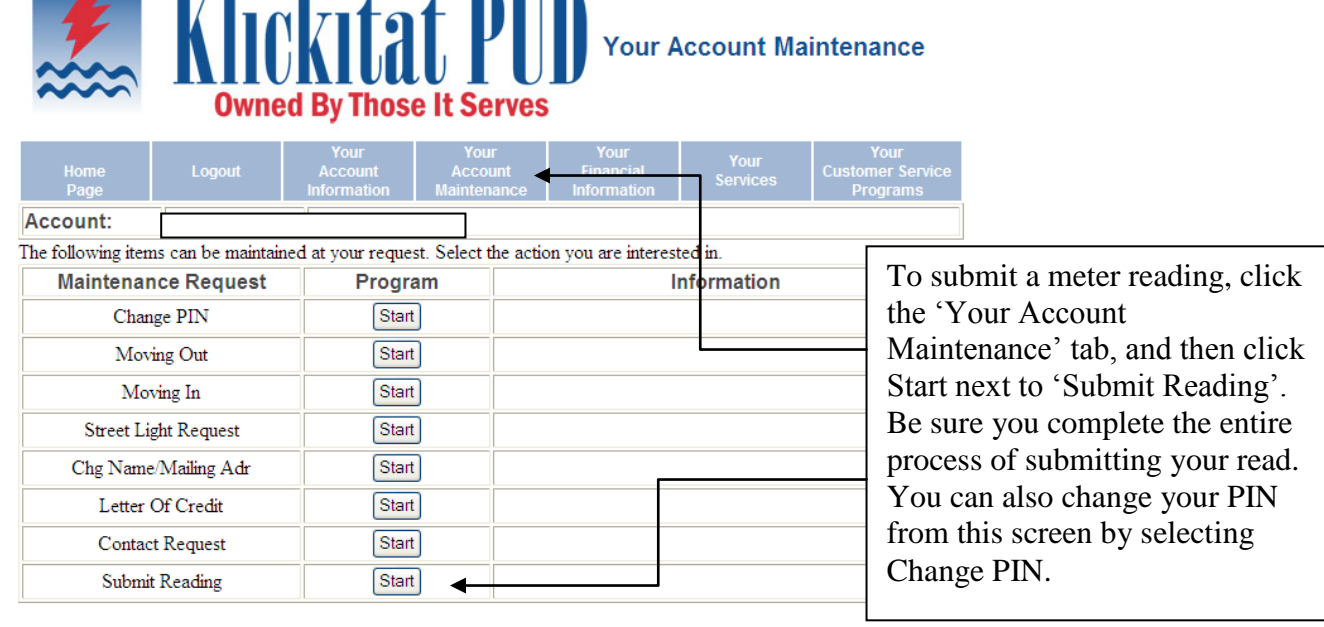

**I DIID** 

These are just a few of the features that you may find interesting on our website. If you have further questions just let us know. We'd be happy to help you get set up to view your account online and give you a personal 'tour' of the website. We also have a computer located in the front lobby of our Goldendale office where you can log in to your account as well. pull quote text box.]